Da euer Einkauf 2 verschiedenen Versionen beinhaltet, könnt ihr euch nun entscheiden ob ihr den Plott entweder einfarbig oder farbig macht. Hier kommen nun ein paar Tipps für die farbige Version, das unten gezeigt Motiv ist nur ein Beispiel und muss nicht eurer gekauften Datei entsprechen, jedoch bleibt der Vorgang eigentlich immer gleich.

#### 1. Version bunt zusammengebaut

Diese Version ist eigentlich nur da falls ihr später eine Orientierungshilfe beim **"**zusammenbauen" eurer einzelnen Teile braucht, zum schneiden benötigt ihr diese nicht, sondern die Version mit den einzelnen Teilen.

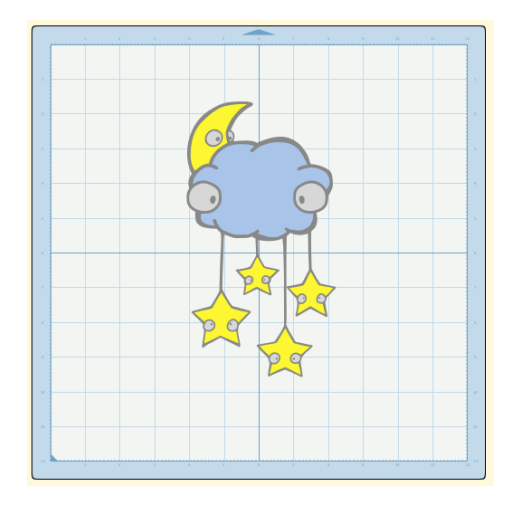

#### 2. Version bunt einzeln

Diese Version benötigt ihr um mit Flex-, Flock- oder Vinylfolie arbeiten zu können. Schiebt immer die Teile einer Farbe auf die Matte und schneidet sie aus der farblich passenden Folie aus. Das macht ihr mit allen Farben so. Wenn ihr Folie sparen wollt, könnt ihr auch die Teile entgruppieren und z. B. die Augenpaare einzeln aufbügeln, jedoch würde ich empfehlen zumindest das Augenpaar das zusammengehört gruppiert zu lassen, so dass die Pupillen immer spiegelgleich bleiben beim aufbügeln.

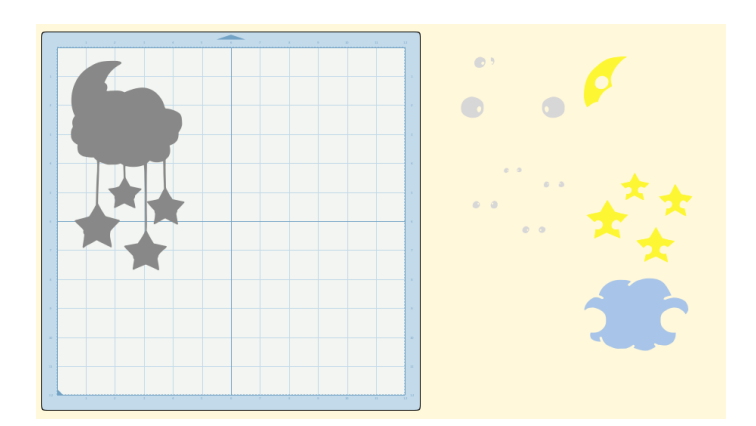

Oder über die Facebook-Miezo-Fangruppe: <https://www.facebook.com/groups/1536246113342801/>

### 3. Aufbügeln bzw. Aufkleben

Wenn ihr mit Flex- oder Flockfolie arbeitet müsst ihr das Motiv spiegeln. Vor allem wenn Schrift im Motiv enthalten ist. Bei Vinylfolien ist das nicht nötig. Wenn ihr mehrfarbige Plotts macht, ist es nötig mehrere Schichten übereinander zu bügeln, das funktioniert aber nur mit Flexfolie. Bitte benutzt also Flockfolie nur für die einfarbigen Versionen oder für die oberste Schicht.

Wichtig!!! Lege immer Backpapier bei jedem Bügelvorgang dazwischen. Jede Folie ist anders, bitte lies genau auf der Verpackung nach wie du die Folie handhaben musst (z.B. wie heiß, wie lange usw.).

Hier siehst du wie ein mehrfarbiges Bügelbild nach und nach entsteht:

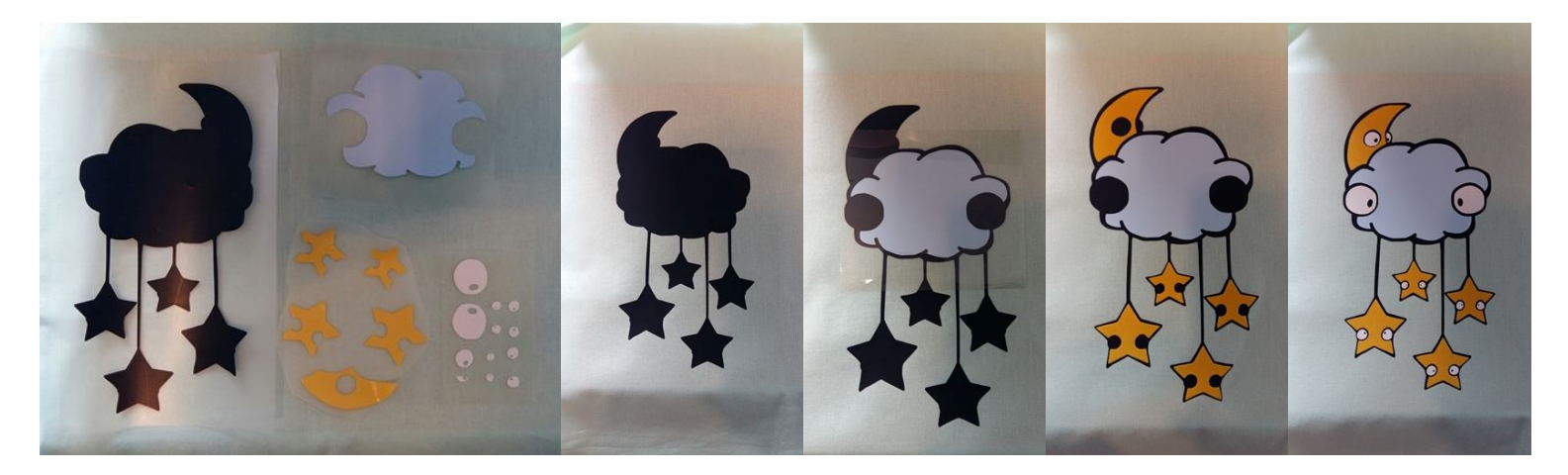

Du hast Fragen oder möchtest dein tolles Werk zeigen? Kein Problem, denn viele Wege führen nach Rom, bzw. zu Miezo.

Kontaktiere mich über Etsy: [www.etsy.com/shop/miezo](http://www.etsy.com/shop/miezo)

Über Facebook: <https://www.facebook.com/Miezo-775101389287765/?ref=hl>

> Viel Spaß beim kreativ sein! Eure Miezo

# Tipps und Tricks für eure gekauften Miezo Plotterdateien

Vielen Dank für den Kauf einer Miezo-Plotterdatei. Damit auch wirklich alles klappt und ihr viel Spaß mit euren Dateien habt, gibt es vorerst ein paar Sachen die ihr beachten solltet.

### 1. Zwei verschiedene Formate

SVG-Dateien behalten die Gruppierungen bei und können mit vielen Plotterprogrammen geöffnet werden. Falls ihr einen Plotter von Silhouette habt, braucht ihr Silhoutte Studio Designer- oder Buisness-Edition um die Dateien öffnen zu können.

Die DXF-Dateien könnt ihr auch mit der gratis Standard-Version vom Silhouette Studio öffnen, jedoch verschwinden in diesem Format alle Gruppierungen. Bitte gruppiere nun erst einmal alle Einzelteile welche die gleiche Farbe haben.

### 2. Die Größe

Manchmal kann es sein, dass ihr eine Datei öffnet und sich die Größe durch das andere Format geändert hat. Das ist kein Problem, markiert einfach alles und zieht euch das Motiv auf die gewünschte Größe (es muss auf die Matte passen).

### öffnen der Dateien

## plotten mit mehreren farben

### Kontakt